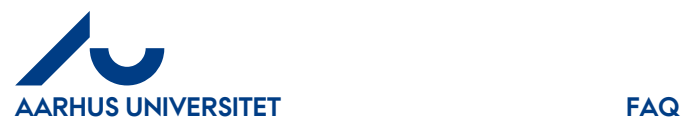

**Svar:** Log ind i IndFak2, klik på faneblad "**Faktura**" og fjern markeringer under "**Mine indstillinger**" på fanebladet "**Varslinger**". Vi anbefaler, at du ikke ændrer standardopsætningen, hvis du ikke er i IndFak2 dagligt, da du har ansvaret for at behandle dine fakturaer.

Se yderligere i kvik-guiden "**Min profil og mine indstillinger**"